## **Source Management Tool Server Environment Operation**

### **Summary Summary**

In the e- government standard framework, Subversion, an open source, is used as the source management tool for development environment. Subversion (SVN, version management system) is a system for the management of files used throughout a project.

Subversion allows a history- based version management when multiple developers work for a software and an consistent management of common modules for a team.

As of May 2009, the subject of this manual and the installation version of Subversion included in the egovernment standard framework development environment are as follows.

• Server environment: Subversion 1.4.6

The above specified version of Subversion may change in the future due to any improvement made to the continuous improvement efforts on the e- government standard framework development environment.

### **Description Description**

In addition to the actual work directory (workspace), Subversion stores the first data, its update history and change information in the domain called repository.

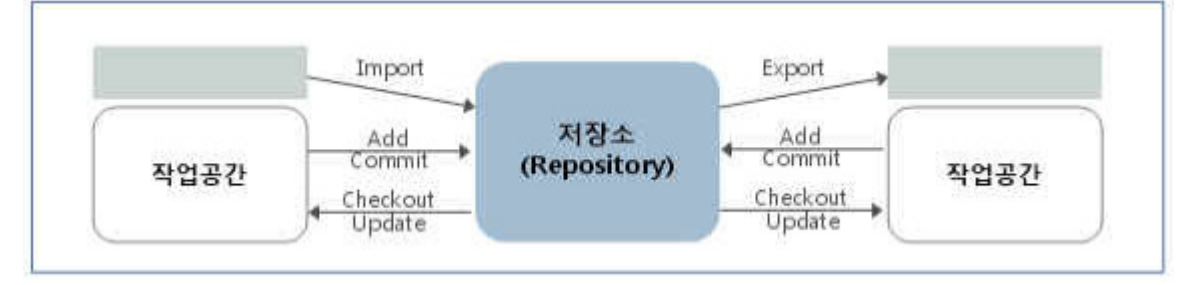

- Multiple repositories can be created.
- Usable files or directories are imported to the repository
- Running checkout will copy the repository content to the work space and create .svn directory which list management information. This work is needed only once.
- When a file or directory is modified, the changes are registered in the repository. To incorporate other changes existing in the repository to the work directory, run update.
- In order to bring the repository content without management information, run export.

#### **Subversion's Architecture**

The repository (Subversion Repository) manages all version data and the client program manages the copied data of the local environment. Various repository access (RA) layers are provided between these two.

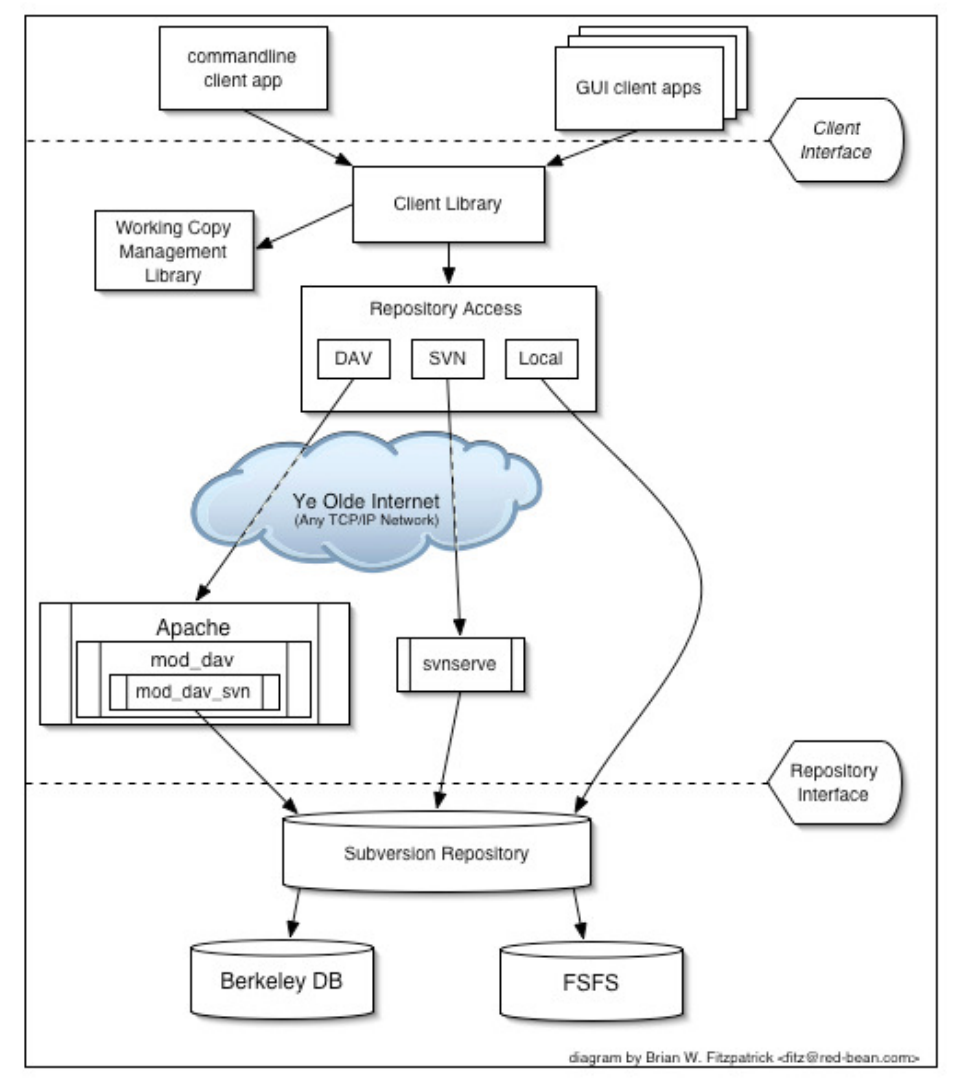

#### **Subversion Components**

- svn: command line client program
- svnversion: program that manages the status of working copy
- svnlook: tool to inspect the Subversion's repository
- svnadmin: program to adjust and restore Subversion's repository, used by the system administrator
- svndumpfilter: filter program for dump file format data in Subversion's repository
- mod dav svn: plug- in module for Apache HTTP server, allowing other users on the network to use the repository
- svnserve: demon or an independent server program run by SSH, another method to use the repository on the network

#### **Manual**

### **Main functions Main**

- 1. Version management of directory
	- $\circ$  Subversion provides a virtual version management that can check changes to the entire directory tree with time.
	- o Version information is also added to the directory.
- 2. Version history enhanced
	- o Subversion can add, delete, copy and rename both files and directories.
	- o A newly added file has history that begins newly.
- 3. Atomic Commit
- $\circ$  Gathering of change points is whether they are all incorporated in the repository or they are not at all.
- $\circ$  The developer can produce a bundle of changes logically to carry out Commit, eliminating the problem that only some are incorporated in the repository.
- 4. Metadata version management
	- o The files and directories are the combinations of their associated property keys and values. You can create you own key/ value combinations.
	- $\circ$  The properties are version- managed in the way with the files.
- 5. Network layer selection
	- $\circ$  Subversion has an abstract layer for access in the repository so that it can implement a new network program easily.
	- $\circ$  Subversion is an extension module of the HTTP server and could be used as a plug- in. It is advantageous in terms of reliance and interoperability and is able to use the existing functions (authentication, permission, data compression, etc.) instantly.
	- $\circ$  You can use a standalone Subversion process which is more simple and easier to use. This server can use its own protocol to establish a SSH- based tunnel communication easily.
- 6. Consistency of data processing
	- $\circ$  Subversion uses the same algorithm to show the changes to the files.
	- $\circ$  It works in the same way to the texts (readable data) and binaries (unreadable data)
- 7. Production of efficient branches and tags
	- $\circ$  The cost to produce branches and tags is not proportional to the project size. Subversion produces branches and tags by using a method similar to the one known as hard link to just copy the project. Therefore it takes very little time to produce branches and tags.
- 8. Easiness to scale
	- o Subversion is composed of sets of shared libraries written in C and completed with well designed APIs. This means that it is easier to maintain or interface them with other applications or languages.

## **Main commands Main commands**

You can use the following commands via the system console to manage software configurations and repositories.

- 1. Checkout(import)
	- $\circ$  If you check out the repository, a copy of the project is produced in the local computer and this copy contains the latest revision of the designated repository.
	- o You can check out your desired version, not the latest version
- 2. Commit
	- $\circ$  Commit is also called 'check- in'. This modifies the checked- out sources and add/ delete files and then update the changes to the local copy to the repository.
	- o If you carry out Commit, the total revision increase by 1 in Subversion.
	- $\circ$  If Commit is carried out, the user can view the latest version of a certain file since the "update"
- 3. Update
	- o Update synchronizes the latest changes to the work copy with the repository and moves the latest work coy to the local drive (changed parts only moved)
	- o It is important to carry out Update before making a change to a file.
- 4. Import
	- o This is to put the source into the repository which is empty.
- 5. Export
	- $\circ$  Unlike checkout, you can receive pure source files that don't include version management files
	- $\circ$  In an open source project, this is used to compress and release sources.
- 6. Conflict
	- $\circ$  When some lines in a file are modified or files are updated in the repository by two or more
	- users, a conflict occurs.
- 7. Revision
	- $\circ$  When a source file or something is modified and committed, the number increases according to a certain rule. This number is the file version of the file stored in the repository.

 $\circ$  Though a single files is modified and committed, the version of all the files increases per project.

## 8. Trunk

- $\circ$  This is a central directory for a project and all software development activities are made in the trunk directory.
- o Under the trunk directory, sources files and directories are placed.

### 9. Branch

- $\circ$  While developing software in the trunk directory, sometimes you need to come out from it and work in a smaller category. At this time, you can put directories in the branch directory.
- $\circ$  Branch directories are usually created to test a new function without being interrupted by compiler errors or bugs.

# 10. Tag

- $\circ$  Tag directory is a space where sources are separately stored whenever announced in the regular release.
- $\circ$  Tagging is to label each file regardless of the revision number. This can be applied to the work copy or the repository.

## 11. Hook

- $\circ$  Hook is a program run by a repository event such as creation of new revision or modification of a property that is not version- managed.
- o Hook informs what the event is, with what objective it works and who the user is that ran the event.

### 12. Lock

 $\circ$  This is a device for the user to demand an exclusive right to modify the work copy file.

### 13. Merge

- $\circ$  Merge is to combine changes to a branch with another branch to incorporate them to the trunk (and vice versa)
- o At this time, another branch could be a trunk

### **Sever Operation Management**

1. Producing a repository

It is recommended Subversion repository be a multi- repository system for easy addition and management of repositories in the future.

- o Create a directory for Root Repository.
	- > mkdir repository
- o Create repositories.

```
> cd repository 
> svnadmin create --fs-type fsfs repo1 
> svnadmin create --fs-type fsfs repo2
```
- 2. Authentication/ permission setup (conf/ svnserve.conf)
	- $\circ$  In the svnserve.conf file in the repository conf folder (or directory), set up the permissions for the repositories
	- $\circ$  If not set up for anon- access (anonymous user) and auth- access (authenticated user), the anonymous user is granted the permission to read and the authenticated user is granted the permission to write by default.
	- o The following is an example of svnserve.conf.

```
[general]
### These options control access to the repository for unauthenticated 
### and authenticated users. Valid values are "write", "read", 
### and "none". The sample settings below are the defaults. 
# anon-access = read 
# auth-access = write
```

```
# The anonymous user is not allowed to access, but the authenticated user is granted the 
#permission to write. 
anon-access = none 
author-access = write
### The password-db option controls the location of the password 
### database file. Unless you specify a path starting with a /,
### the file's location is relative to the conf directory. 
### Uncomment the line below to use the default password file. 
# As the password file, the conf/passwd is used by default. 
# password-db = passwd
### The authz-db option controls the location of the authorization 
### rules for path-based access control. Unless you specify a path 
\# \# \# starting with a /, the file's location is relative to the conf
### directory. If you don't specify an authz-db, no path-based access 
### control is done. 
### Uncomment the line below to use the default authorization file. 
# If permissions are not controlled for directories and user groups, 
# no additional permission is set up. 
# authz-db = authz### This option specifies the authentication realm of the repository. 
### If two repositories have the same authentication realm, they should 
### have the same password database, and vice versa. The default realm 
### is repository's uuid. 
# Designate the title that will appear when authenticating this repository. 
realm = eGovFrame SVN Repository
```
3. Creating a repository

Register users in the passwd file in each repository conf folder or directory. The format is 'id = password' and the password is a plaint text type.

### This file is an example password file for svnserve. ### Its format is similar to that of svnserve.conf. As shown in the ### example below it contains one section labelled [users]. ### The name and password for each user follow, one account per line. [users] # harry = harryssecret  $#$  sally = sallyssecret  $devel over01 = 123$ qwe developer02 = 123qwe

- 4. Backup and recovery
	- $\circ$  Dump : Use the standard I/O to create a file from the content of repository. The svnadmin dump command is used. This command should be used outside the directory.

 $>$   $|s$  repository > svnadmin dump repository > repository.dump

 $\circ$  Load: Use the reposiotry backup file to recover the repository. The svnadmin load command is used. Create an empty repository and use the backup file.

> svnadmin create repository  $>$  ls repository repository.dump > svnadmin load repository < sample.dump Subversion open source project site: http://subversion.tigris.org/